# 筆記型電腦導覽

使用指南

© Copyright 2006 Hewlett-Packard Development Company, L.P.

Microsoft 及 Windows 是 Microsoft Corporation 在美國的註冊商標。Bluetooth 是其所有人所擁有的商標,Hewlett-Packard Company 已取得授權使用。SD 標誌是其所 有人的商標。Java 為 Sun Microsystems, Inc 在美國的註冊商標。

本文件包含的資訊可能有所變更,恕不另行 通知。HP 產品與服務的保固僅列於隨產品及 服務所附的明確保固聲明中。本文件的任何 部份都不可構成任何額外的保固。HP 不負責 本文件在技術上或編輯上的錯誤或疏失。

第 1 版:2006 年 5 月

文件編號:406756-AB1

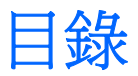

#### 1 組件

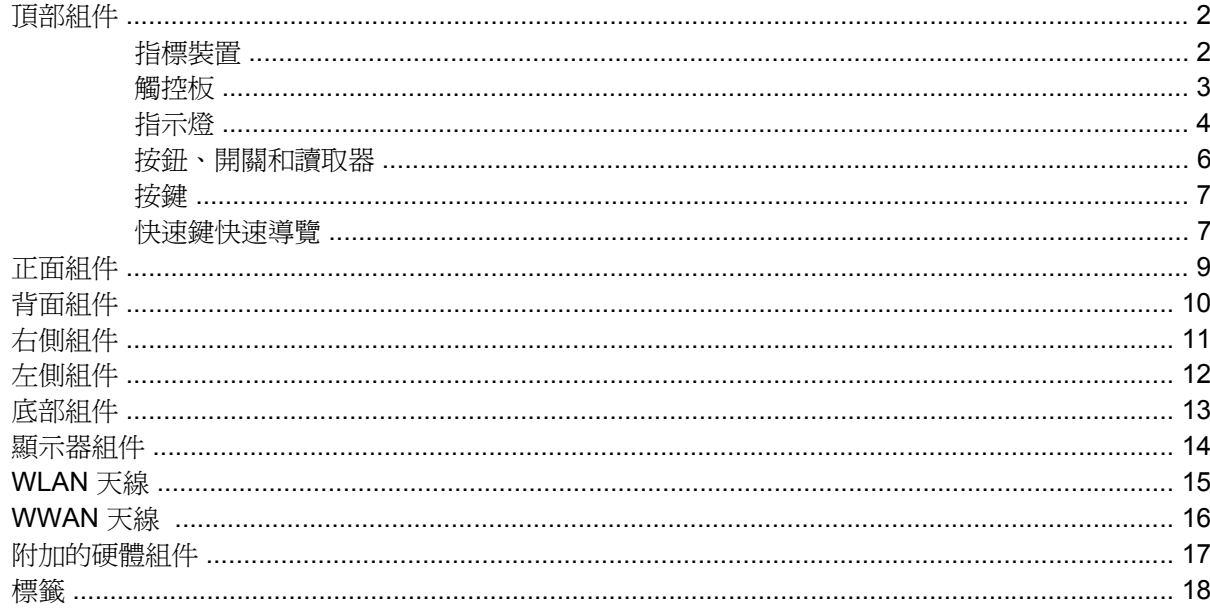

#### 2 規格

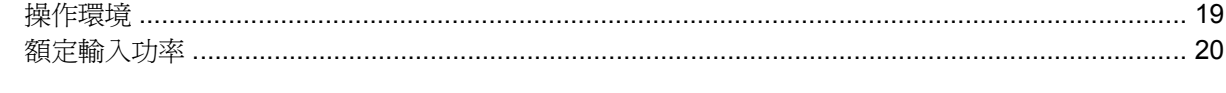

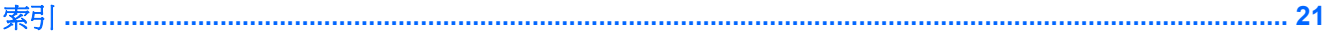

# <span id="page-4-0"></span>**1** 組件

本章說明電腦的硬體功能。

若要檢視已安裝在電腦上的硬體清單:

- **1.** 請選擇「開始」**>**「我的電腦」。
- **2.** 在「系統工作」視窗的左側窗格中,請選擇「檢視系統資訊」。
- **3.** 請選擇「硬體」標籤 **>**「裝置管理員」。

您也可以使用「裝置管理員」,來新增硬體或修改裝置配置。

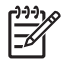

注意 電腦所附的組件可能會隨國家/地區和機型而有所不同。本章中的圖例為大部份電腦機型所 附的標準功能。

<span id="page-5-0"></span>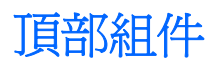

### 指標裝置

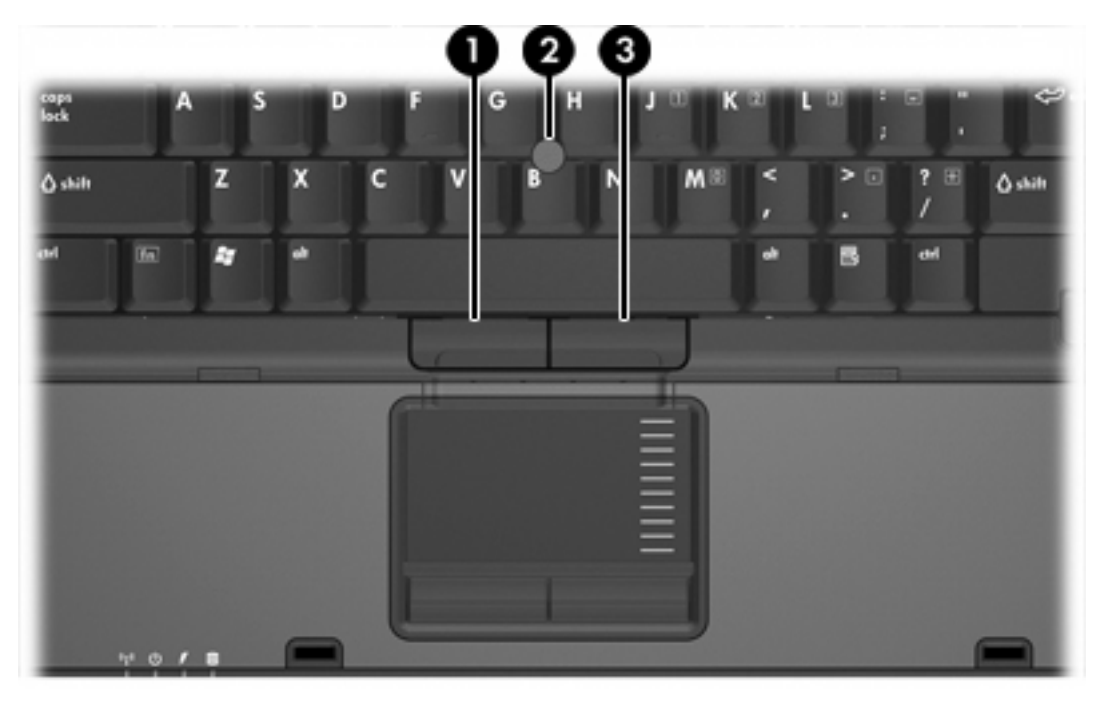

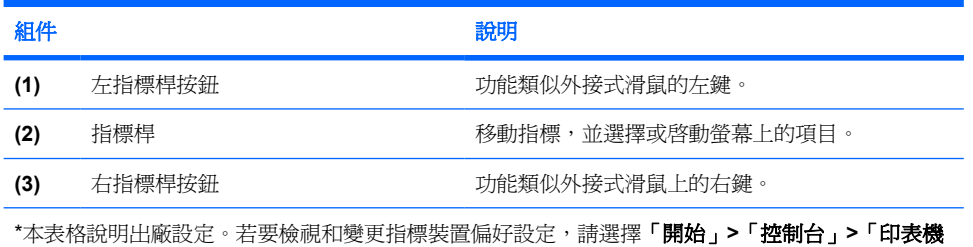

和其他硬體」**>**「滑鼠」。

### <span id="page-6-0"></span>觸控板

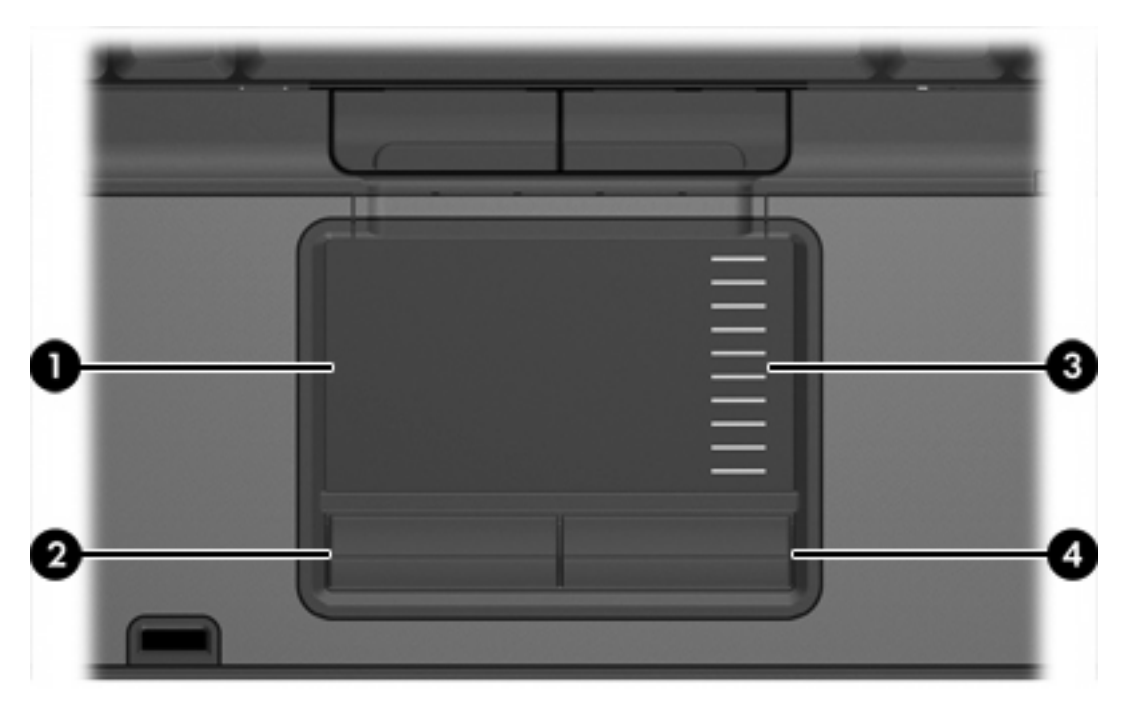

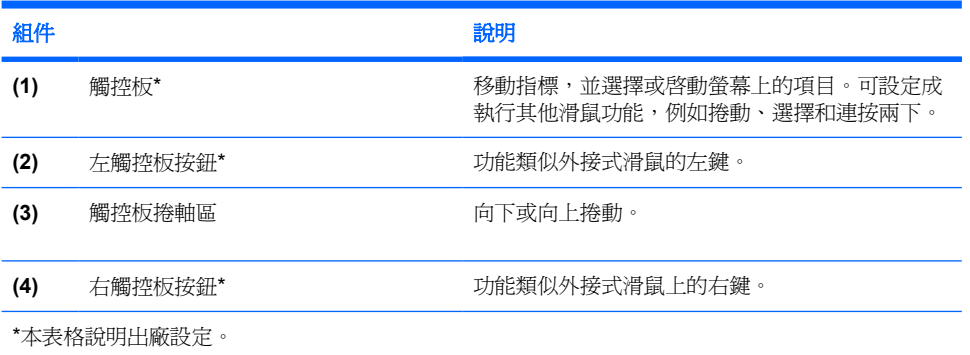

<span id="page-7-0"></span>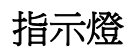

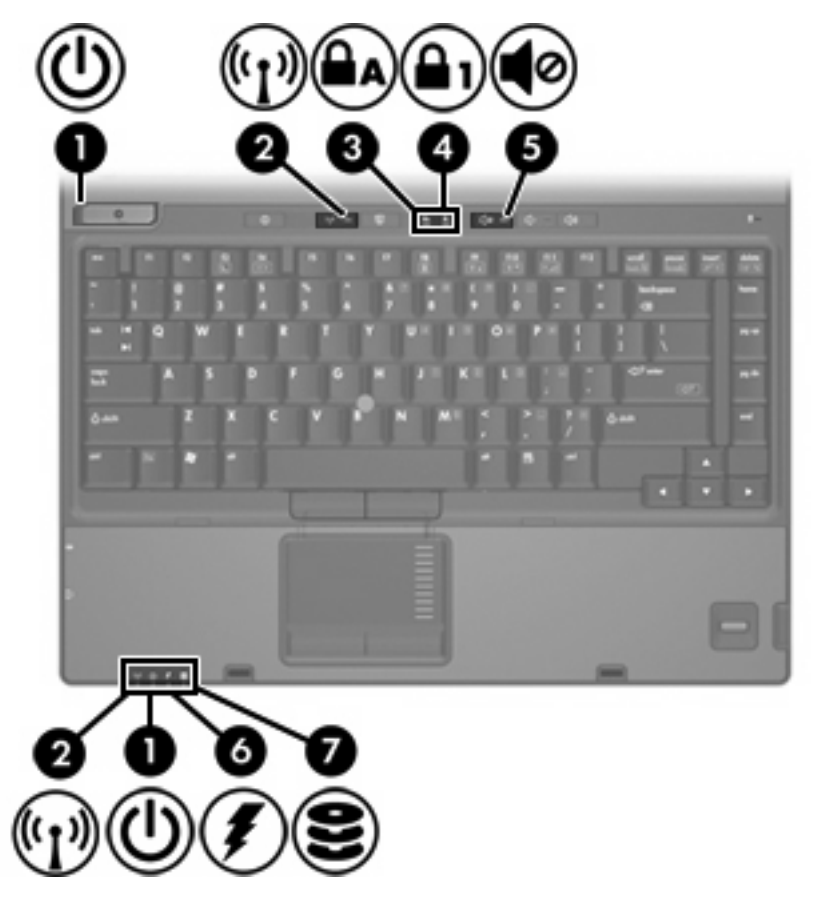

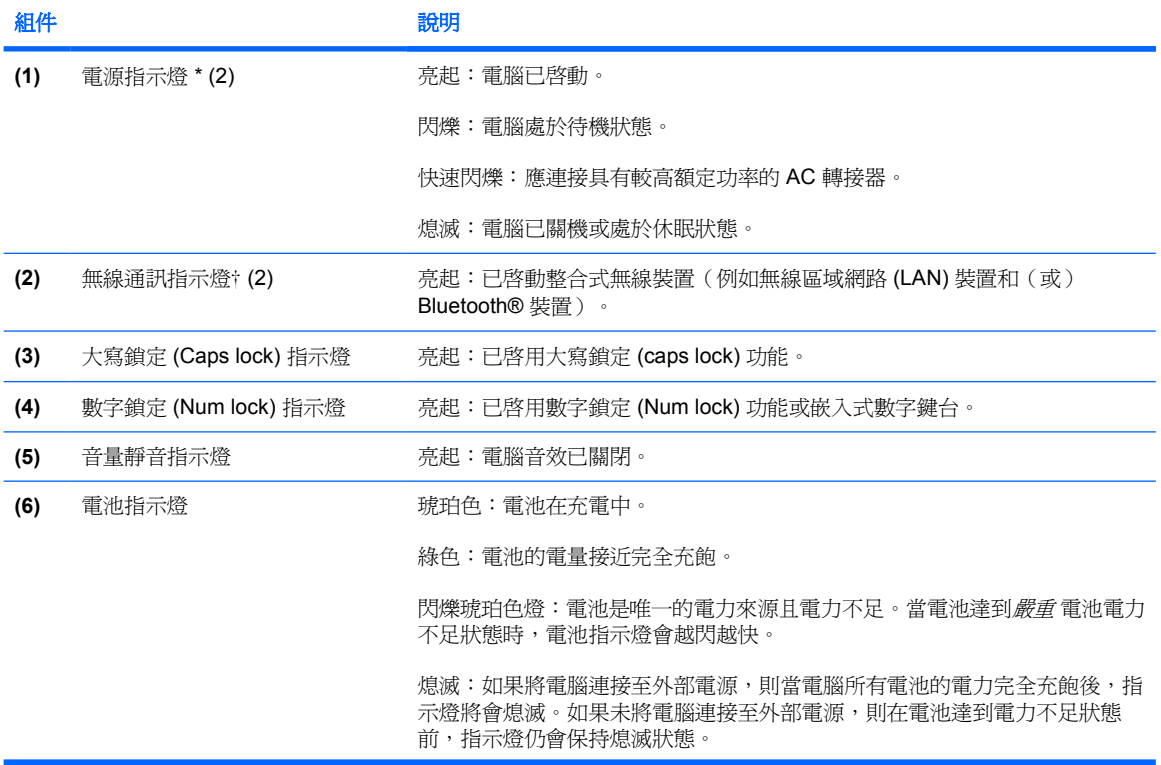

<span id="page-8-0"></span>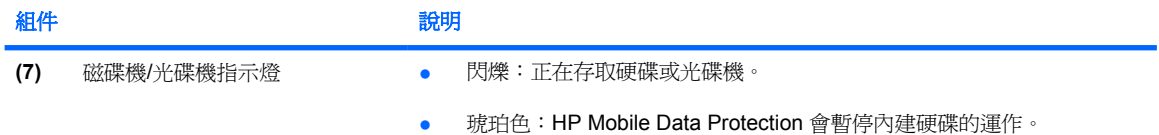

\* 有 2 個電源指示燈。這 2 個指示燈會顯示相同的資訊。電源按鈕上的指示燈只有在電腦開啓時才能看到;而位於電腦正 面的電源指示燈,則隨時都能看到。

† 有 2 個無線通訊指示燈。這 2 個指示燈會顯示相同的資訊。無線通訊按鈕上的指示燈只有在電腦開啓時才能看到;而位 於電腦正面的無線通訊指示燈,則隨時都能看到。

### <span id="page-9-0"></span>按鈕、開關和讀取器

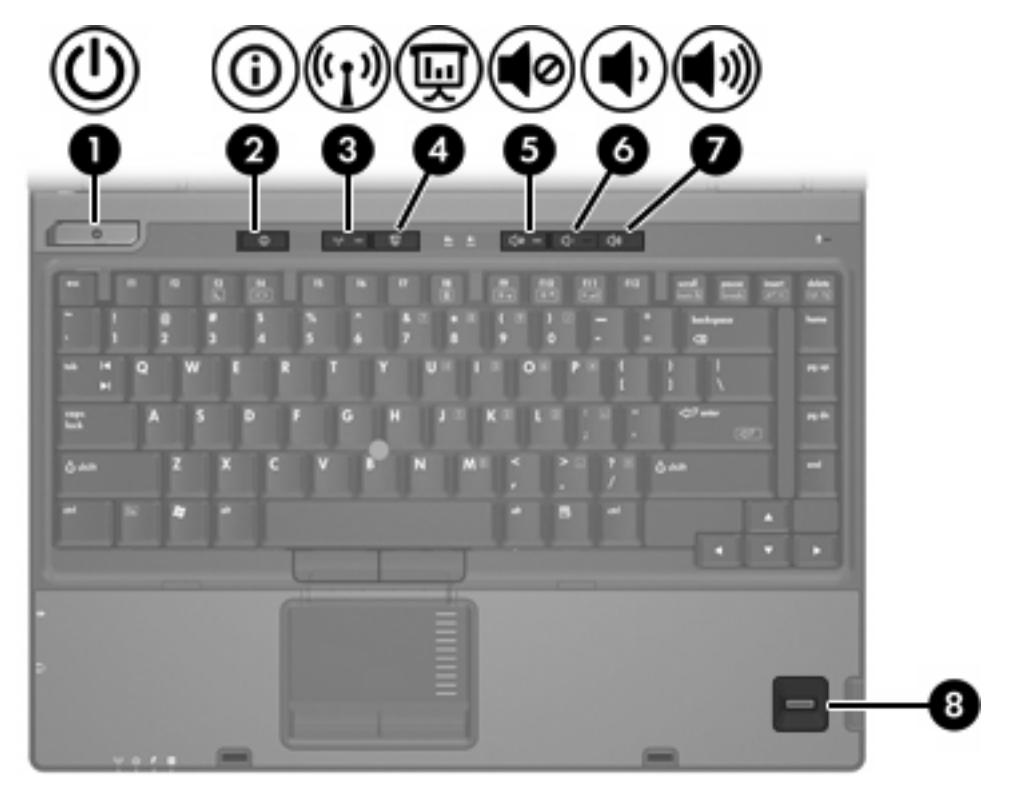

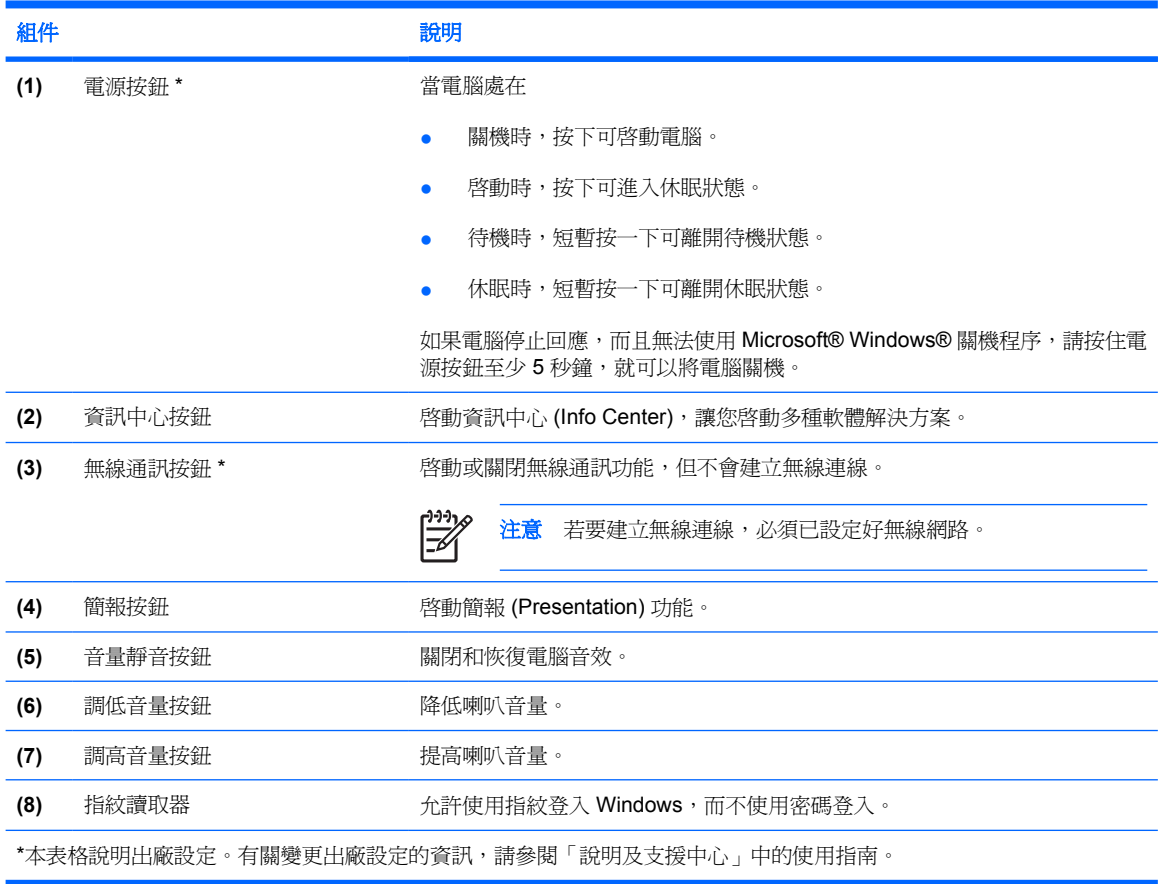

<span id="page-10-0"></span>按鍵

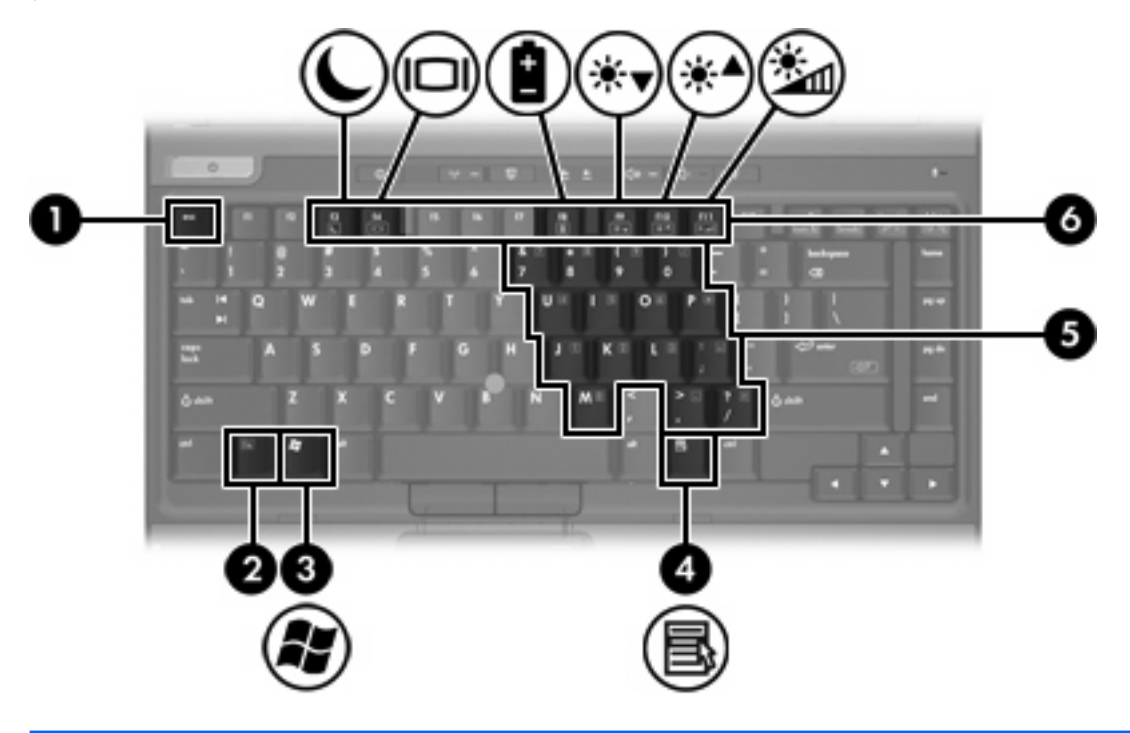

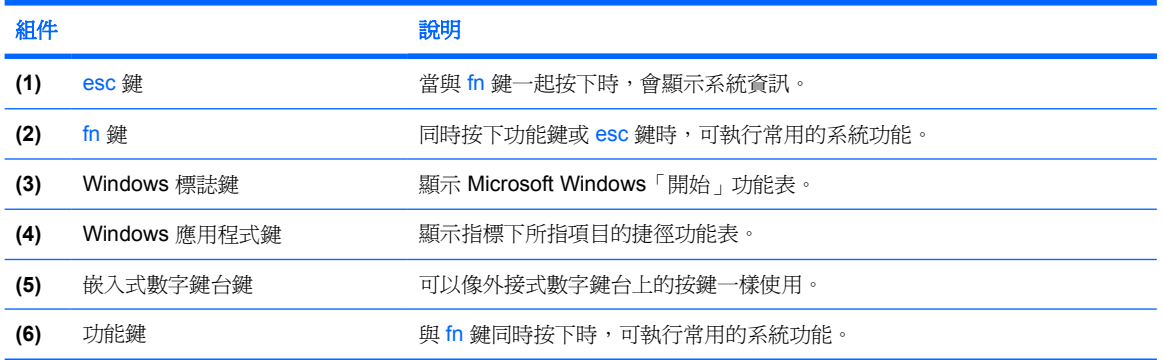

### 快速鍵快速導覽

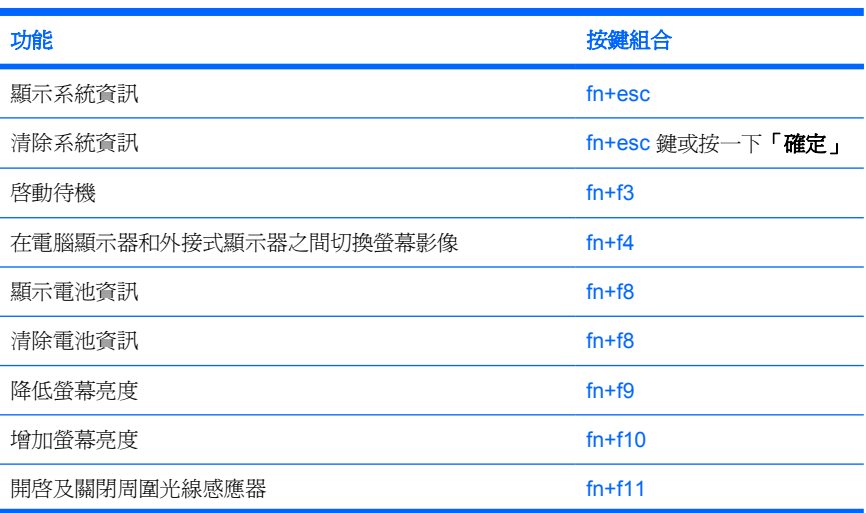

功能 **2008年 10月20日 11月21日 12:00 12:00 12:00 12:00 12:00 12:00 12:00 12:00 12:00 12:00 12:00 12:00 12:00 12:00 12:00 12:00 12:00 12:00 12:00 12:00 12:00 12:00 12:00 12:00 12:00 12:00 12:00 12:00 12:00 12:00 12:00 12:00 12:00** 

<span id="page-12-0"></span>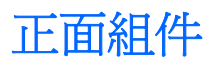

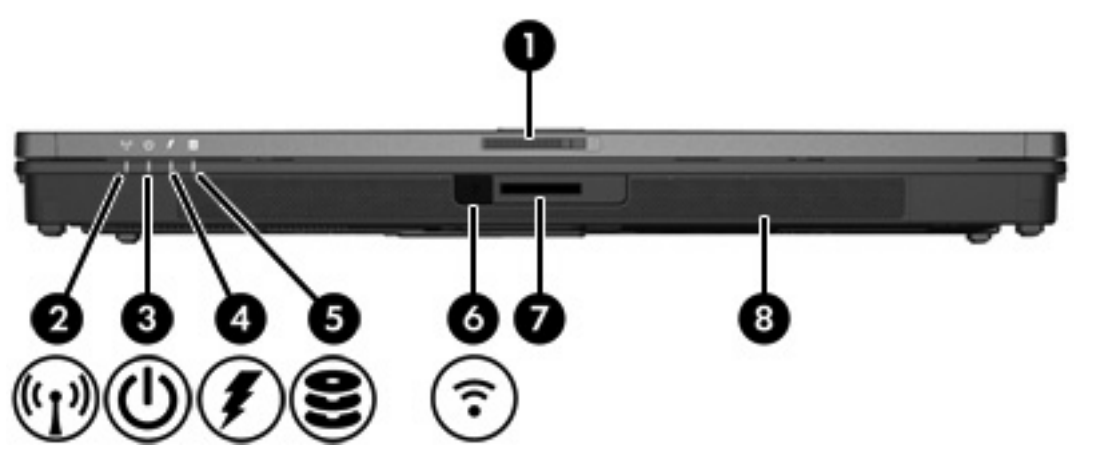

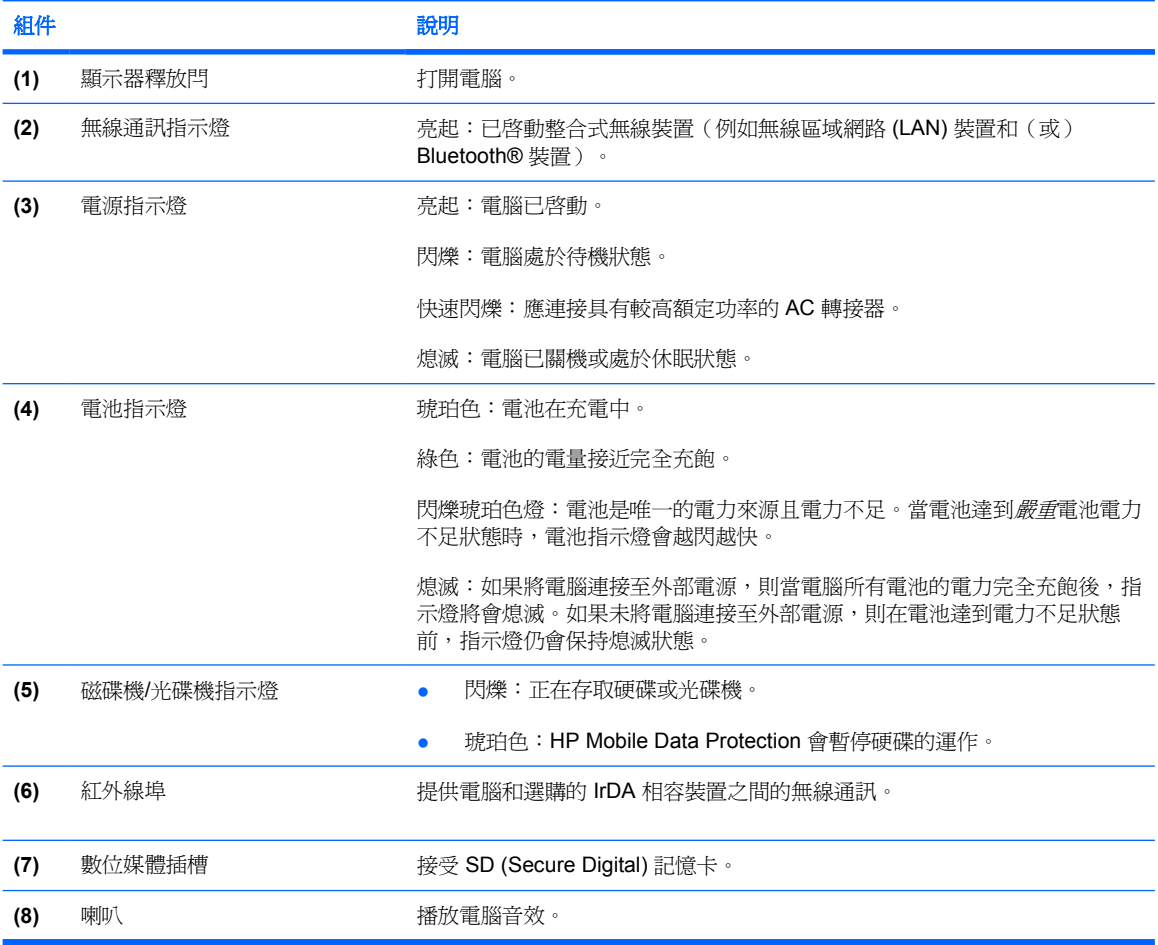

## <span id="page-13-0"></span>背面組件

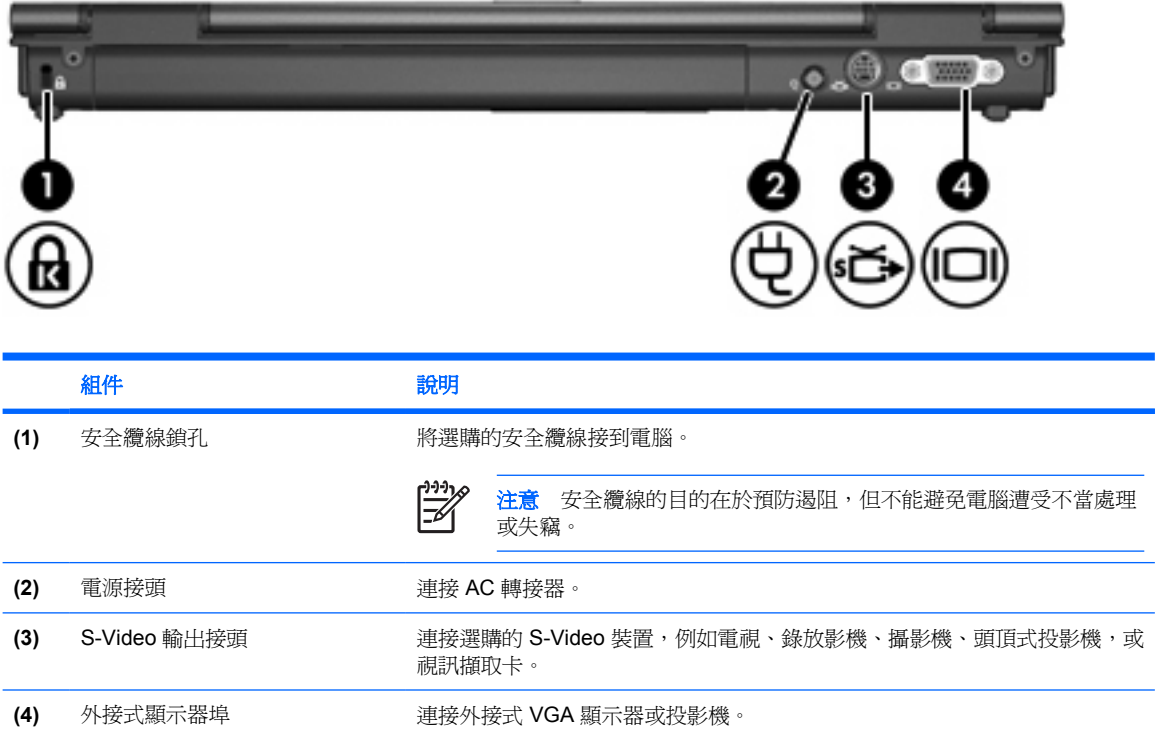

## <span id="page-14-0"></span>右側組件

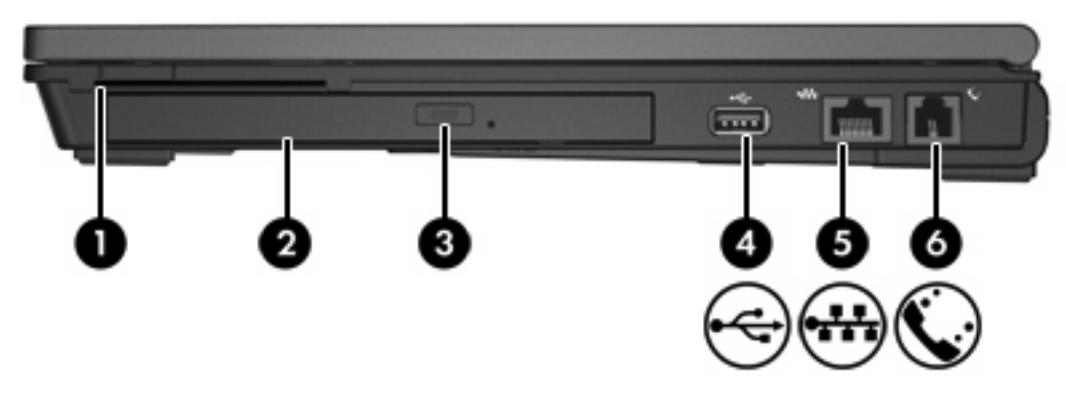

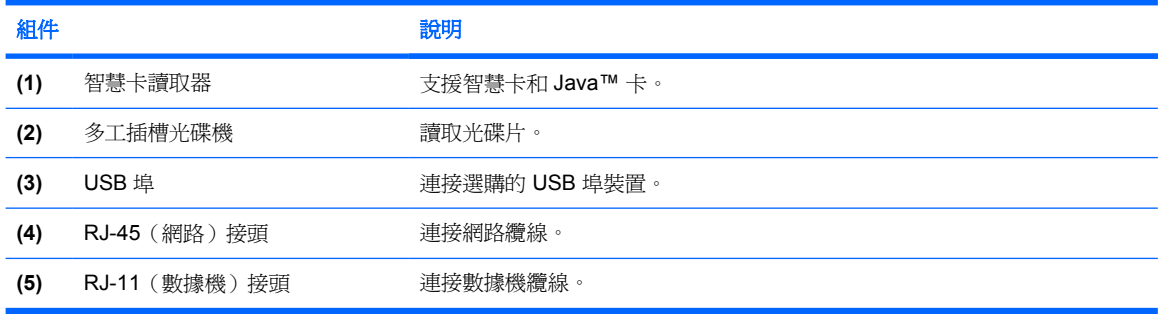

## <span id="page-15-0"></span>左側組件

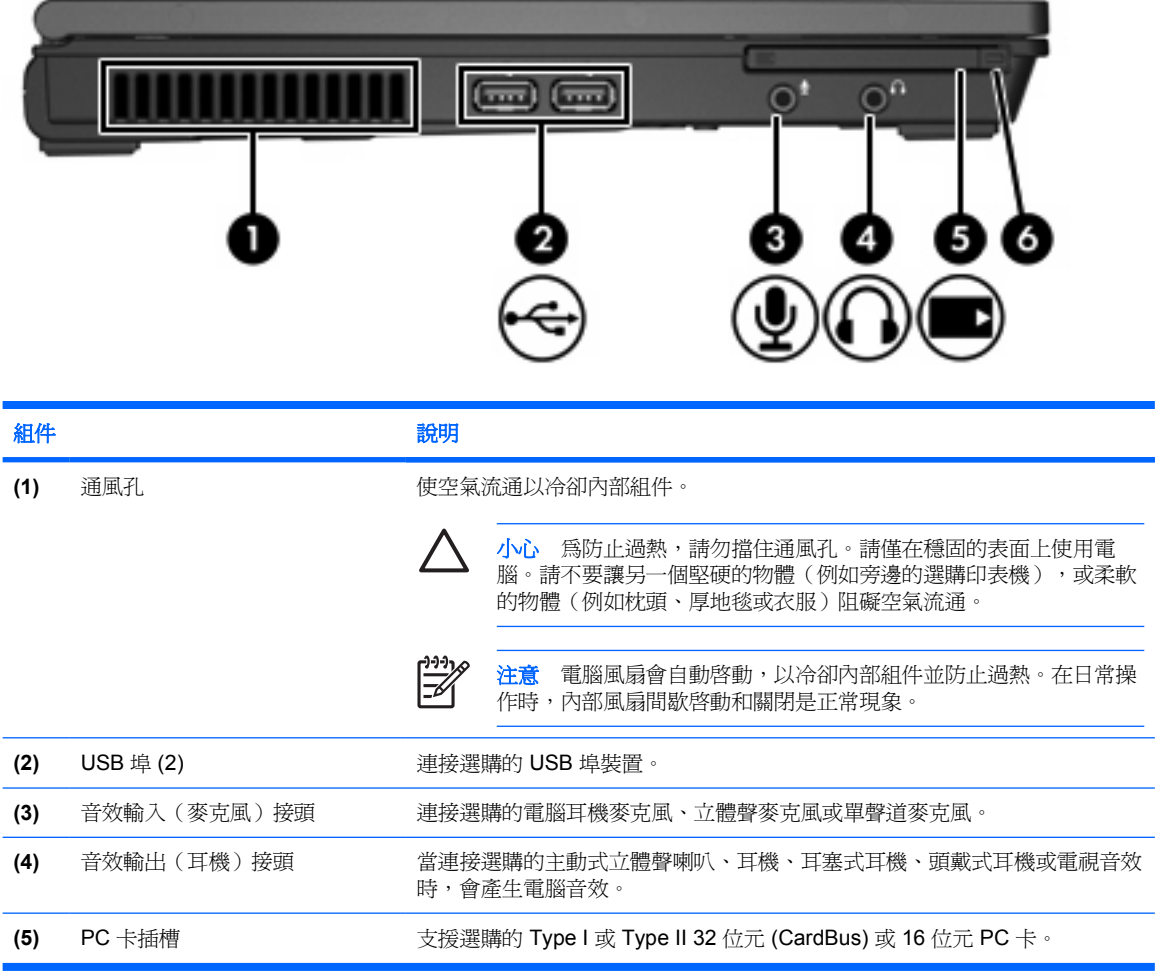

<span id="page-16-0"></span>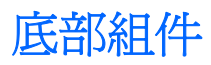

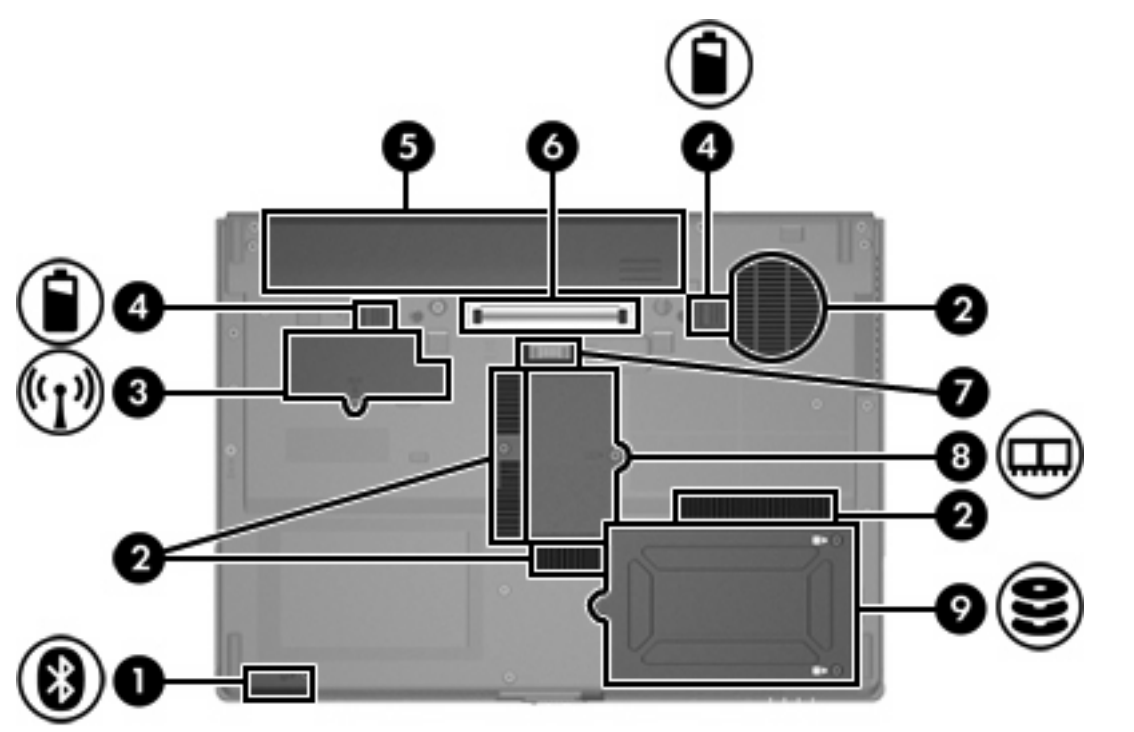

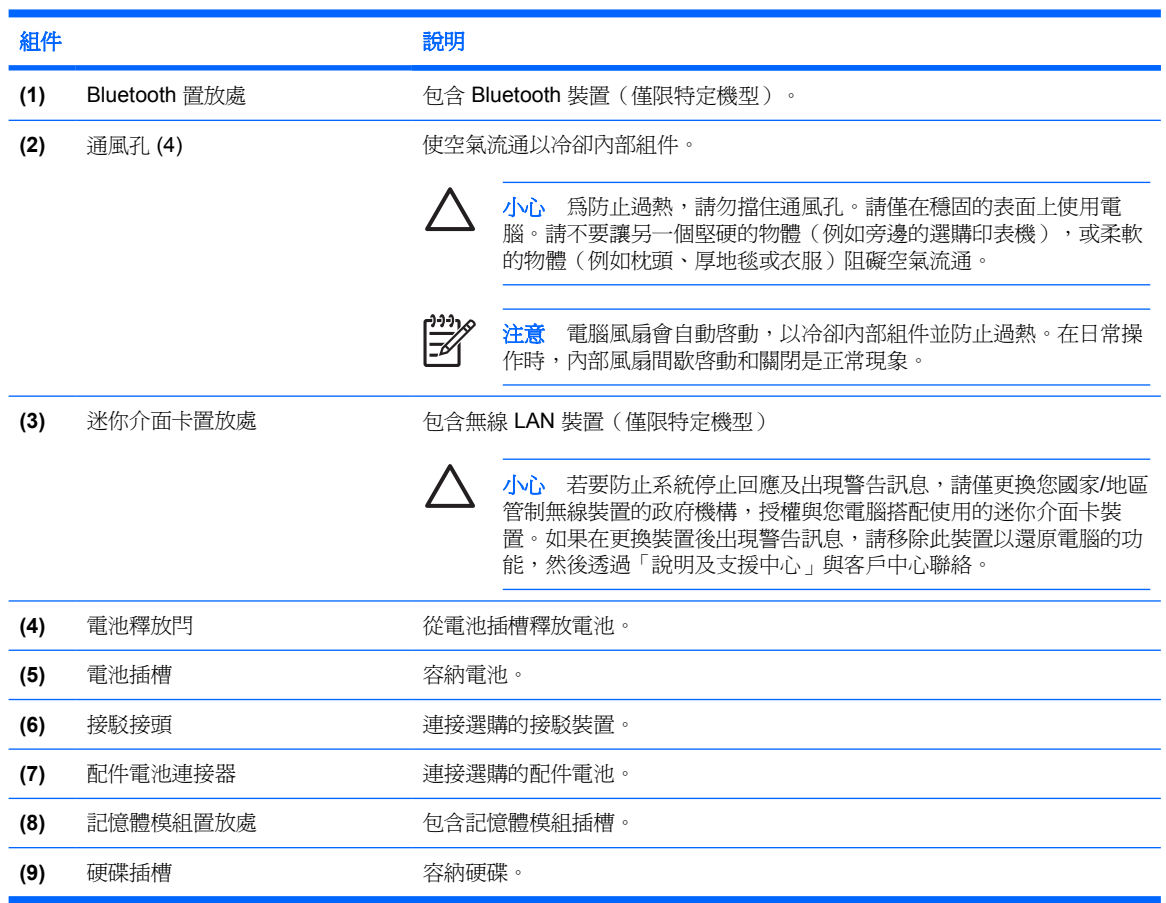

## <span id="page-17-0"></span>顯示器組件

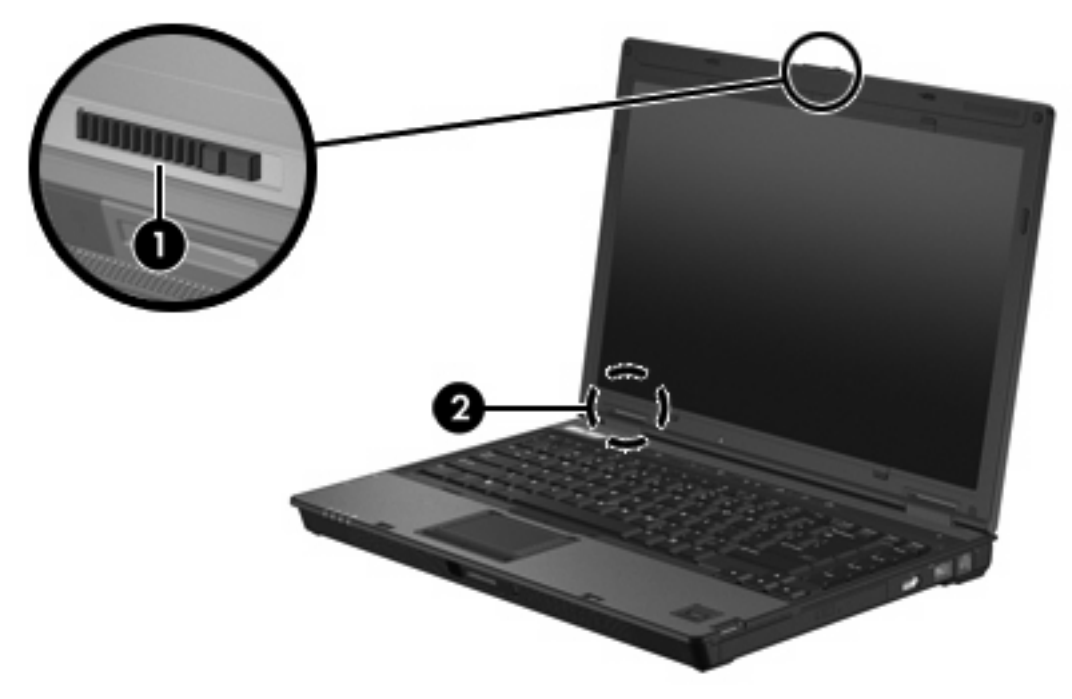

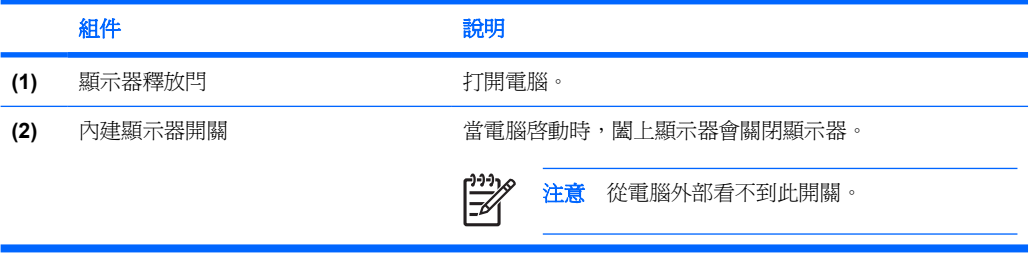

<span id="page-18-0"></span>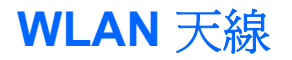

2 個無線天線會透過無線區域網路 (WLAN) 傳送及接收無線設備信號。從電腦外部看不到這些天線。 有關您所在國家/地區的無線法規注意事項,請參閱「說明及支援中心」中的《法規、安全與環境注意事 項》。

 $\frac{1}{2}$ 注意 為發揮最佳傳輸效果,請將天線前方的障礙物移開。

注意 在連接至無線網路之前,您必須先開啓電腦顯示器。

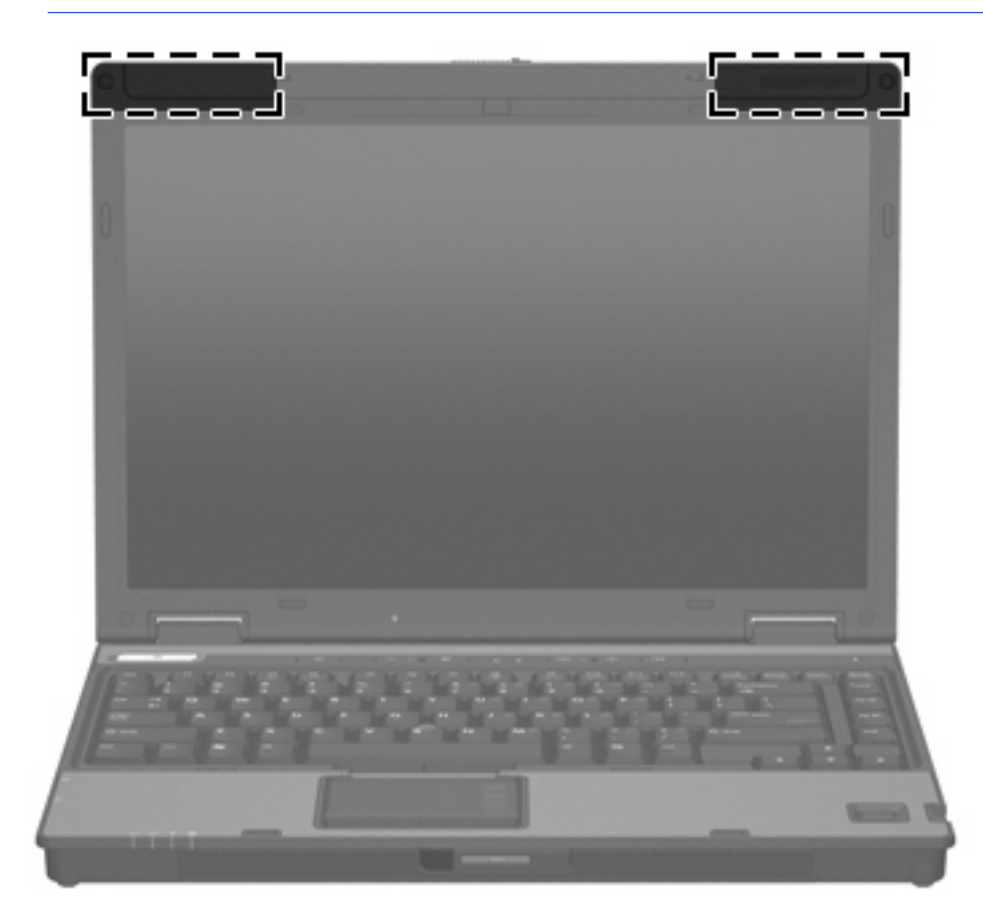

### <span id="page-19-0"></span>**WWAN** 天線

位於顯示器外殼內部的無線天線,可讓您使用內建 HP 寬頻無線 (HP Broadband Wireless) 模組和支援 的行動電話網路營運商所提供的服務,連接至無線廣域網路 (WWAN),然後再連接至網際網路。

有關 HP 寬頻無線 (HP Broadband Wireless) 以及如何註冊服務的其他資訊,請參閱您電腦隨附的 《HP 寬頻無線快速入門》指南。

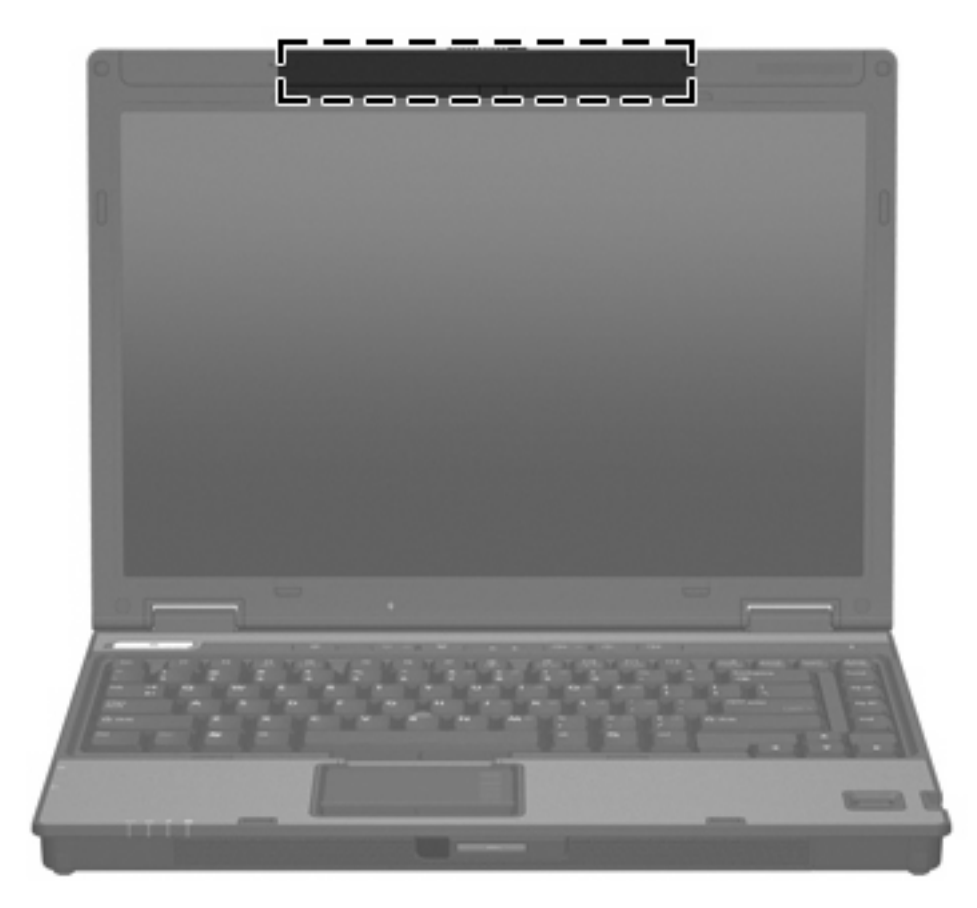

## <span id="page-20-0"></span>附加的硬體組件

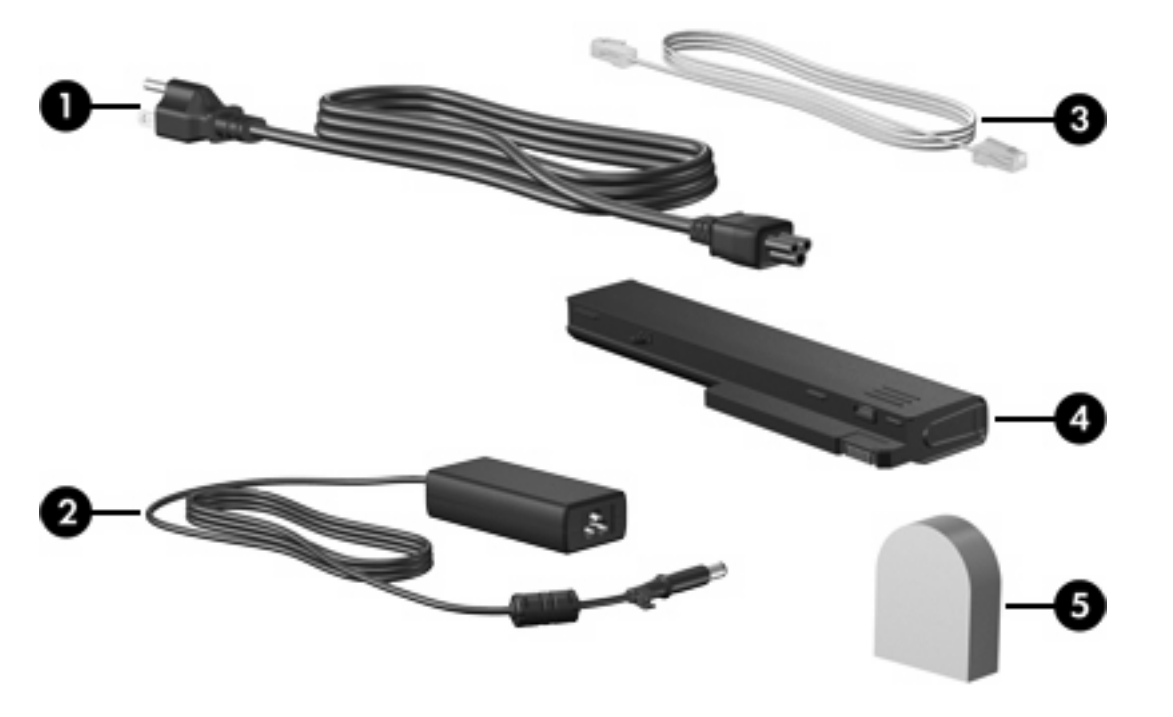

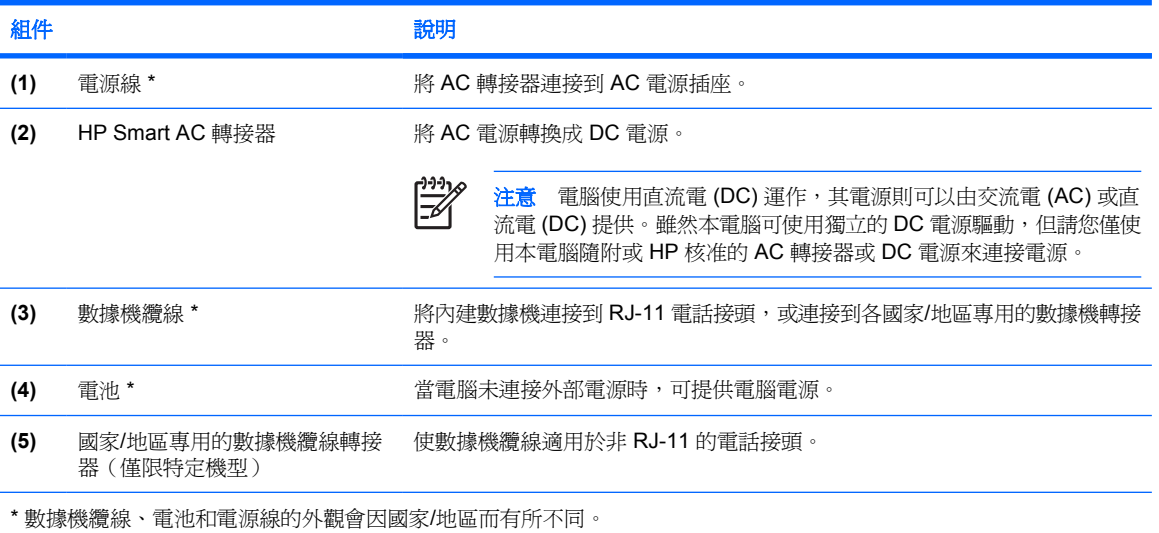

<span id="page-21-0"></span>標籤

貼在電腦上的標籤上可提供您在疑難排解系統問題,或攜帶電腦在海外旅行時所需的資訊。

- 服務標記 提供您電腦的產品品牌、序號名稱、序號 (S/N) 和產品編號 (P/N) 等資訊。在與客服 中心聯絡時,請準備好此項資訊。服務標記標籤貼於電腦底部。
- Microsoft 真品證明書 包含 Microsoft® Windows® 產品序號。您需要有產品序號才能更新作業 系統或進行疑難排解。此證明書貼於電腦底部。
- 法規標籤 提供有關電腦的法規資訊。法規標籤貼於電腦底部。
- 數據機核准標籤 提供數據機相關的法規資訊,並且列出已核淮使用本數據機的部份國家/地區所 需的機構核准標記。在海外旅行時,您可能會需要這項資訊。數據機核准標籤貼於電腦底部。
- 無線憑證標籤 提供有關特定機型上選購無線裝置的資訊,以及已核准使用該裝置的國家/地區的 核准標記。此選購的裝置可能是無線區域網路 (WLAN) 裝置或選購的 Bluetooth® 裝置。如果電腦 包含一或多部無線裝置,則電腦會隨附一或多個憑證標籤。在海外旅行時,您可能會需要這項資 訊。無線憑證標籤貼於電腦底部。

# <span id="page-22-0"></span>**2** 規格

### 操作環境

如果您打算在惡劣的環境下使用或運送電腦,下表中的操作環境資訊將對您很有幫助。

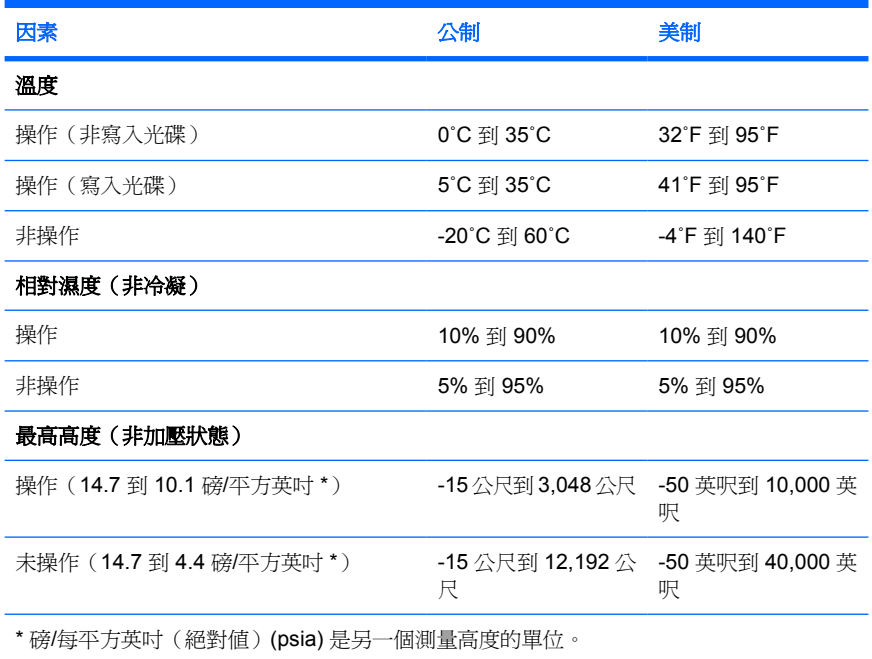

<span id="page-23-0"></span>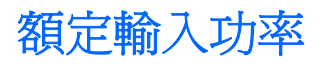

如果您打算攜帶電腦出國旅行,則本節的電源資訊將對您很有幫助。

電腦使用直流電 (DC) 運作,其電源則可以由交流電 (AC) 或直流電 (DC) 提供。雖然本電腦可使用獨立 的 DC 電源驅動,但請您僅使用本電腦隨附或 HP 核准的 AC 轉接器或 DC 電源來連接電源。

電腦可使用下列規格的 DC 電源。

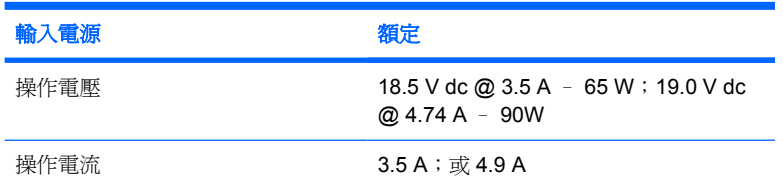

本產品是專為挪威的 IT 電源系統所設計,有相位對相位的電壓,並且不超過 240 V rms。

<span id="page-24-0"></span>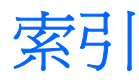

#### **A**

AC 轉接器 識別 [17](#page-20-0)

#### **B**

Bluetooth 置放處 [13](#page-16-0) Bluetooth 標籤 [18](#page-21-0)

#### **F**

fn 鍵 識別 [7](#page-10-0)

#### **M**

Microsoft 真品證明標籤 [18](#page-21-0)

#### **P**

PC 卡插槽 [12](#page-15-0)

#### **R**

RJ-11(數據機)接頭 [11](#page-14-0) RJ-11 (數據機) 纜線 [17](#page-20-0) RJ-45(網路)接頭 [11](#page-14-0)

#### **U**

USB 埠, 識別 [11](#page-14-0), [12](#page-15-0)

#### **W**

Windows 標誌鍵 [7](#page-10-0) Windows 應用程式鍵 [7](#page-10-0) WLAN 裝置 [18](#page-21-0) WLAN 標籤 [18](#page-21-0) WWAN 裝置 [16](#page-19-0)

#### 三畫

大寫鎖定 (caps lock) 指示燈 [4](#page-7-0)

#### 四畫

內建顯示器開關 [14](#page-17-0) 天線 [15](#page-18-0)

#### 五畫

功能鍵 識別 [7](#page-10-0) 外接式顯示器埠 [10](#page-13-0)

#### 六畫

光碟機, 識別 [11](#page-14-0) 安全纜線鎖孔 [10](#page-13-0) 耳機(音效輸出)接頭 [12](#page-15-0)

#### 七畫

作業系統 Microsoft 真品證明標籤 [18](#page-21-0) 產品序號 [18](#page-21-0) 序號, 電腦 [18](#page-21-0) 快速鍵 切換螢幕影像 [7](#page-10-0) 降低螢幕亮度 [7](#page-10-0) 啟動待機 [7](#page-10-0) 設定周圍光線感應器 [7](#page-10-0) 電池電量資訊 [7](#page-10-0) 增加螢幕亮度 [7](#page-10-0) 顯示系統資訊 [7](#page-10-0) 系統資訊 (System Information) 快速鍵 [7](#page-10-0)

#### 八畫

服務標記 [18](#page-21-0) 法規資訊 法規標籤 [18](#page-21-0) 無線憑證標籤 [18](#page-21-0) 數據機核准標籤 [18](#page-21-0)

#### 九畫

待機 快速鍵 [7](#page-10-0) 按鈕 無線 [6](#page-9-0) 電源 [6](#page-9-0)

靜音 [6](#page-9-0) 指示燈 大寫鎖定 (caps lock) [4](#page-7-0) 音量 [4](#page-7-0) 無線 [4,](#page-7-0) [9](#page-12-0) 電池 [4,](#page-7-0) [9](#page-12-0) 電源 [4,](#page-7-0) [9](#page-12-0) 磁碟機/光碟機 [5](#page-8-0), [9](#page-12-0) 數字鎖定 (num lock) [4](#page-7-0) 靜音 [4](#page-7-0) 指紋讀取器 [6](#page-9-0) 閂 電池釋放 [13](#page-16-0) 顯示器釋放 [9,](#page-12-0) [14](#page-17-0) 音效輸入(麥克風)接頭 [12](#page-15-0) 音效輸出(耳機)接頭 [12](#page-15-0)

#### 十畫

真品證明標籤 [18](#page-21-0) 記憶體模組置放處 [13](#page-16-0) 迷你介面卡置放處 [13](#page-16-0) 高度規格 [19](#page-22-0)

#### 十一畫

埠 USB [11,](#page-14-0) [12](#page-15-0) 外接式顯示器 [10](#page-13-0) 接駁接頭 [13](#page-16-0) 接頭 RJ-11(數據機) [11](#page-14-0) RJ-45(網路) [11](#page-14-0) 音效輸入(麥克風) [12](#page-15-0) 音效輸出(耳機) [12](#page-15-0) 接頭, 電源 [10](#page-13-0) 產品名稱和號碼, 電腦 [18](#page-21-0) 產品序號 [18](#page-21-0) 組件 右側 [11](#page-14-0) 左側 [12](#page-15-0)

正面 [9](#page-12-0) 底部 [13](#page-16-0) 背面 [10](#page-13-0) 頂部 [2](#page-5-0) 顯示器 [14](#page-17-0) 規格 操作環境 [19](#page-22-0) 額定輸入功率 [20](#page-23-0) 通風孔 [12](#page-15-0), [13](#page-16-0) 麥克風(音效輸入)接頭 [12](#page-15-0)

#### 十二畫

喇叭 [9](#page-12-0) 插槽 Bluetooth 裝置 [13](#page-16-0) PC 卡 [12](#page-15-0) 安全纜線 [10](#page-13-0) 記憶體模組 [13](#page-16-0) 硬碟 [13](#page-16-0) 電池 [13](#page-16-0), [18](#page-21-0) 智慧卡讀取器 [11](#page-14-0) 無線天線 [15](#page-18-0) 無線通訊按鈕 [6](#page-9-0) 無線通訊指示燈 [4,](#page-7-0) [9](#page-12-0) 無線憑證標籤 [18](#page-21-0) 硬碟插槽, 識別 [13](#page-16-0)

#### 十三畫

溫度規格 [19](#page-22-0) 置放處 Bluetooth [13](#page-16-0) 記憶體模組 [13](#page-16-0) 迷你介面卡 [13](#page-16-0) 資訊中心按鈕 [6](#page-9-0) 電池 識別 [17](#page-20-0) 電池指示燈, 識別 [4](#page-7-0), [9](#page-12-0) 電池插槽 [13](#page-16-0), [18](#page-21-0) 電池電量資訊 [7](#page-10-0) 電池釋放閂 [13](#page-16-0) 電源按鈕 [6](#page-9-0) 電源指示燈 [4,](#page-7-0) [9](#page-12-0) 電源接頭 [10](#page-13-0) 電源線 [17](#page-20-0)

#### 十四畫

磁碟機 /光碟機 光碟 [11](#page-14-0) 硬 [13](#page-16-0)

磁碟機 /光碟機指示燈 [5](#page-8-0), [9](#page-12-0) 網路 (RJ-45) 接頭 [11](#page-14-0)

#### 十五畫

數字鎖定 (num lock) 指示燈 [4](#page-7-0) 數據機核准標籤 [18](#page-21-0) 數據機纜線轉接器 [17](#page-20-0) 標籤 Bluetooth [18](#page-21-0) Microsoft 真品證明書 [18](#page-21-0) WLAN [18](#page-21-0) 服務標記 [18](#page-21-0) 法規 [18](#page-21-0) 無線憑證 [18](#page-21-0) 數據機核准 [18](#page-21-0) 線, 電源, 識別 [17](#page-20-0)

#### 十六畫

操作環境規格 [19](#page-22-0) 螢幕亮度快速鍵 [7](#page-10-0) 螢幕影像,切換 [7](#page-10-0) 靜音按鈕 [6](#page-9-0) 靜音指示燈 [4](#page-7-0)

#### 十七畫

應用程式鍵, Windows [7](#page-10-0) 濕度規格 [19](#page-22-0) 環境規格 [19](#page-22-0) 鍵 esc [7](#page-10-0) fn [7](#page-10-0) Windows 標誌 [7](#page-10-0) Windows 應用程式 [7](#page-10-0) 功能 [7](#page-10-0) 鍵台 [7](#page-10-0) 鍵台按鍵 [7](#page-10-0)

#### 十八畫

簡報按鈕 [6](#page-9-0) 鎖, 安全纜線 [10](#page-13-0) 額定輸入功率規格 [20](#page-23-0)

#### 二十畫

釋放閂 電池 [13](#page-16-0) 顯示器 [9](#page-12-0)

#### 二十一畫

攜帶電腦旅行 無線憑證標籤 [18](#page-21-0) 數據機核准標籤 [18](#page-21-0) 環境規格 [20](#page-23-0)

二十二畫 讀取器, 指紋 [6](#page-9-0)

#### 二十三畫

顯示器 影像,切換 [7](#page-10-0) 螢幕亮度快速鍵 [7](#page-10-0) 顯示器埠, 外接式 [10](#page-13-0) 顯示器開關 [14](#page-17-0) 顯示器釋放閂 [9,](#page-12-0) [14](#page-17-0)

#### 二十五畫以上

纜線 RJ-11(數據機) [17](#page-20-0)